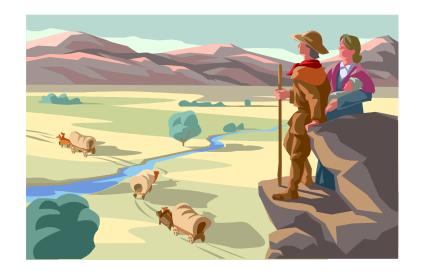

Timothy D. Kuehn
Senior OpenEdge Consultant
TDK Consulting Services Inc

<u>timk@tdkcs.ca</u> tim.kuehn@gmail.com Ph 519-576-8100 Cell: 519-781-0081

PUG Challenge Americas - 2013

TDK
Consulting
Services Inc

The Assignment – Merge "North" and "South" into one DB

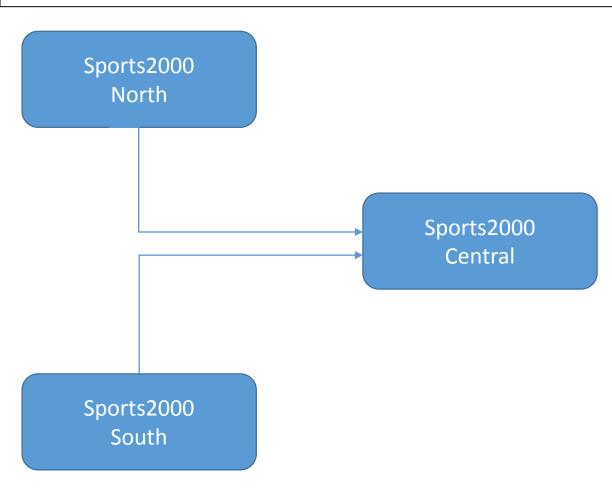

PUG Challenge Americas - 2013

TDK
Consulting
Services Inc

How to make the transition?

Two Options:

Create a new MT DB

Convert an existing DB to MT

PUG Challenge Americas - 2013

TDK
Consulting
Services Inc

#### Convert an existing DB, or Start from Scratch?

#### Convert an existing DB to MT

- Requires all MT DB objects be in a Type II area
- (default indexes too!)
- Enable tables for MT
- Delete and create sequences for MT
- Create Tenants, Domains, and Users
- Copy tenant's data from default partition to their MT Tenant partition
- Delete default tenant partition data
- Load other tenant's data and sequences
- Configure user login sequence

PUG Challenge Americas - 2013

TDK
Consulting
Services Inc

Convert an existing DB, or Start from Scratch?

#### Start from Scratch

- Create new db with Type II Areas
- Edit .df to set tables and sequences to be MT
- Load .df
- Create Tenants, Domains, and Users
- Load data and sequences for each MT Tenant
- Configure user login process

PUG Challenge Americas - 2013

TDK
Consulting
Services Inc

#### Elements needed to make a MT DB:

.st file with all Type II Storage Areas

.df file converted to MT

PUG Challenge Americas - 2013

TDK
Consulting
Services Inc

#### Convert .st file to Type II storage areas:

```
Original .st
                                              .st Converted to Type II Areas
b.
                                              b.
d "Schema Area":6,32;1.
                                              d "Schema Area":6,32;1.
d "Employee":7,32;1.
                                              d "Employee":7,32;8.
d "Inventory":8,32;1.
                                              d "Inventory":8,32;8.
d "Cust Data":9,32;1.
                                              d "Cust Data":9,32;8.
d "Cust Index":10,32;1.
                                              d "Cust_Index":10,32;8.
d "Order":11,32;1.
                                              d "Order":11,32;8.
d "Misc":12,32;1.
                                              d "Misc":12,32;8.
1 block / cluster = Type I area
                                               > 1 block / cluster = Type II Area
```

PUG Challenge Americas - 2013

TDK
Consulting
Services Inc

#### Convert DF Table to MT

#### **Before MT**

ADD TABLE "Family"

AREA "Employee"

DUMP-NAME "family"

#### With MT

ADD TABLE "Family"

MULTITENANT yes

AREA "Employee"

DUMP-NAME "family"

PUG Challenge Americas - 2013

TDK
Consulting
Services Inc

#### Convert DF Sequence to MT

#### **Before MT**

ADD SEQUENCE "NextCustNum"
INITIAL 1000
INCREMENT 5
CYCLE-ON-LIMIT no
MIN-VAL 1000

#### With MT

**MIN-VAL 1000** 

ADD SEQUENCE "NextCustNum"

MULTITENANT yes

INITIAL 1000
INCREMENT 5
CYCLE-ON-LIMIT no

PUG Challenge Americas - 2013

## TDK Consulting Services Inc

#### Create an empty MT DB

D:\MT\central\db\prodb sports2000

Please enter

demo to get the system demonstration database, or

sports to get the sports demonstration database, or

isports to get the international sports database, or

sports2000 to get the sports2000 sample database, or

empty to get the system empty database, or

anyname to get a copy of that database. : empty

Procopy session begin for tdk on CON:. (451)

Database copied from c:\progress\openedge\11.1\empty. (1365)

Procopy session end. (334)

D:\MT\central\db\proutil sports2000 -C enableMultitenancy

OpenEdge Release 11.1 as of Fri Jun 15 19:01:20 EDT 2012

Multi-tenant Tables has been successfully enabled. (15900)

PUG Challenge Americas - 2013

## TDK Consulting Services Inc

#### Load the MT df file

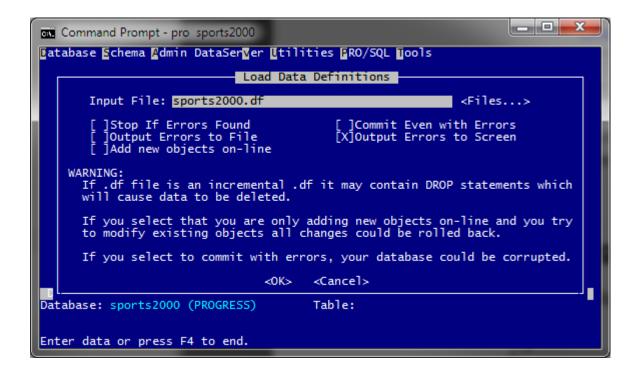

## TDK Consulting Services Inc

PUG Challenge Americas - 2013

Setting up tenants, domains, and users

Segregation and Visibility of Tenant Data

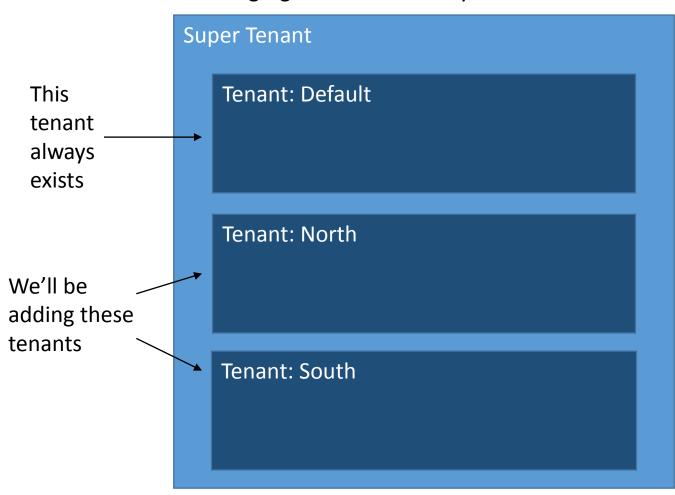

PUG Challenge Americas - 2013

## TDK Consulting Services Inc

#### Configure tenants, domains, and users

Tenant: North Domain: Personnel.north.s2k.com User: cashier User: shipping Domain: Manager.north.s2k.com User: day User: night Domain: audit.north.s2k.com User: auditor

Who and what goes where

cashier@personnel.north.s2k.com shipping@personnel.north.s2k.com

day@manager.north.s2k.com night@manager.north.s2k.com

auditor@audit.north.s2k.com

PUG Challenge Americas - 2013

TDK
Consulting
Services Inc

Setting up tenants, domains, and users – Configuring Tenants

Options for setting up and configuring a (new) tenant:

- Data Admin Tool Can create / maintain almost everything but tenants
- API use to automate MT administration (outside scope of this presentation)
- OE Explorer

PUG Challenge Americas - 2013

TDK
Consulting
Services Inc

#### Setting up tenants, domains, and users – Creating Tenants

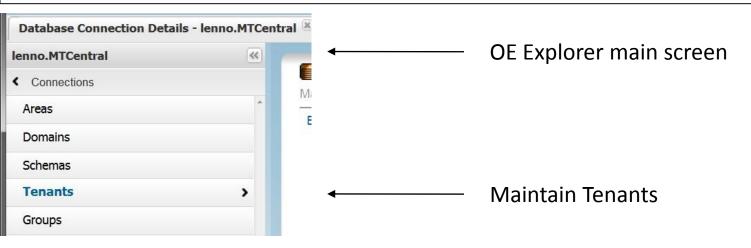

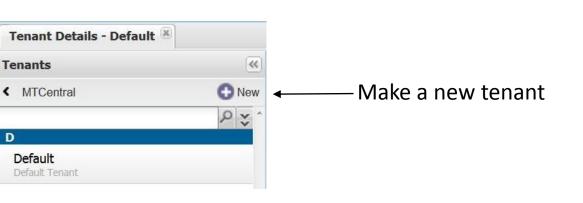

PUG Challenge Americas - 2013

TDK
Consulting
Services Inc

#### Setting up tenants, domains, and users – Creating Tenants

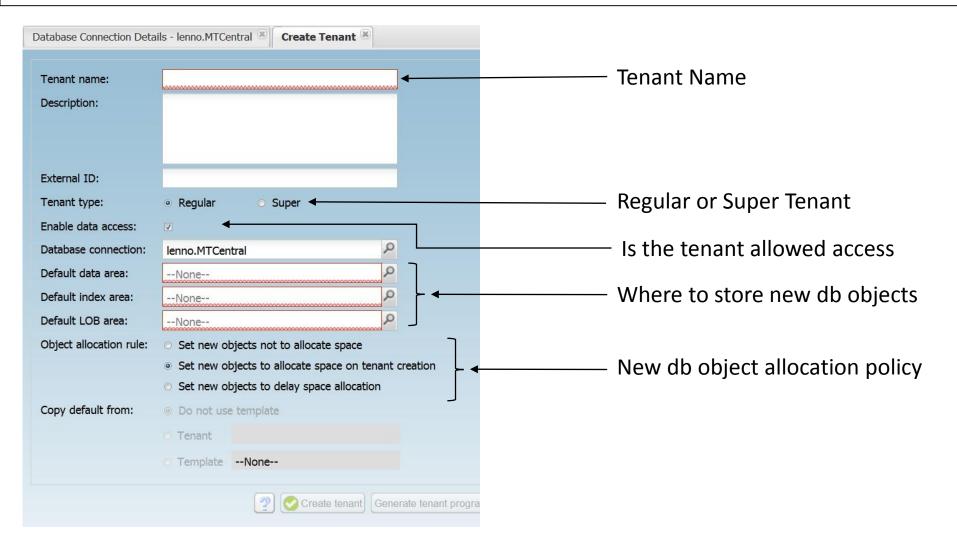

PUG Challenge Americas - 2013

TDK
Consulting
Services Inc

#### Setting up tenants, domains, and users – Creating Tenants

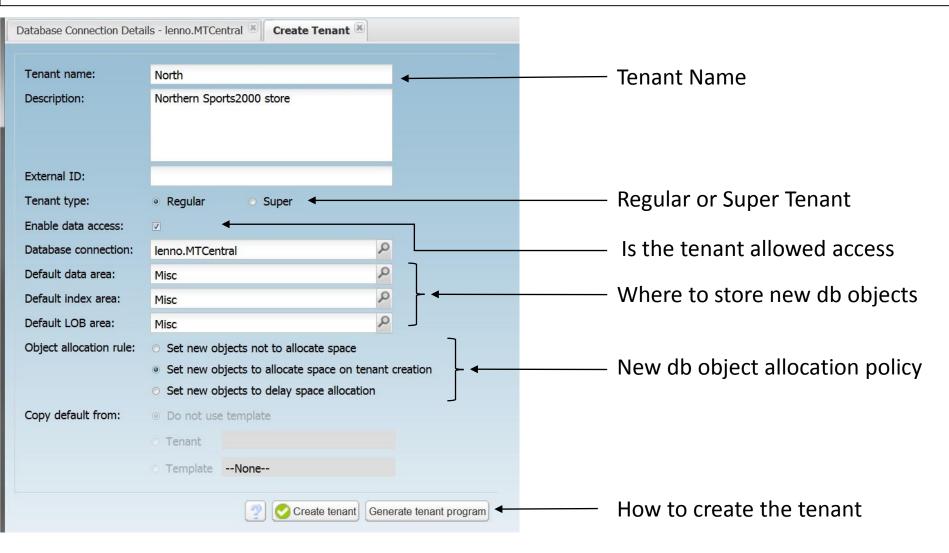

PUG Challenge Americas - 2013

TDK
Consulting
Services Inc

#### Setting up tenants, domains, and users – Creating Super Tenants

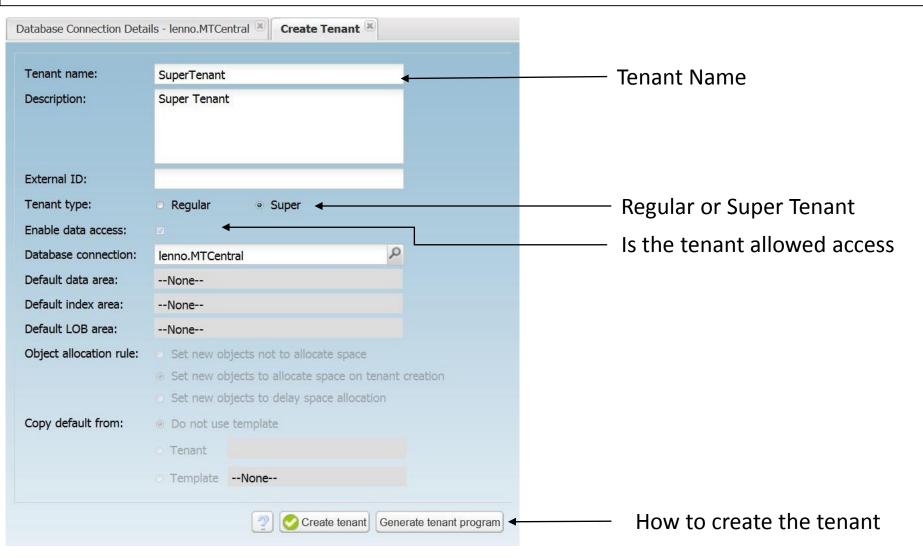

PUG Challenge Americas - 2013

TDK
Consulting
Services Inc

#### Setting up tenants, domains, and users – Creating Domains

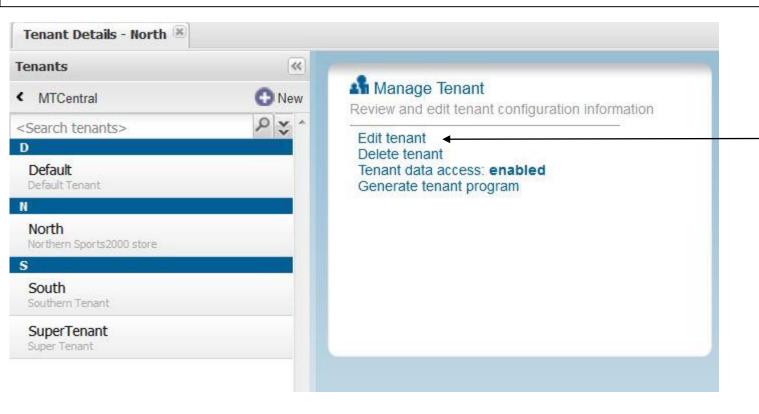

Have to Edit a
Tenant in order to
add (a) Domain(s)

PUG Challenge Americas - 2013

TDK
Consulting
Services Inc

#### Setting up tenants, domains, and users – Creating Domains

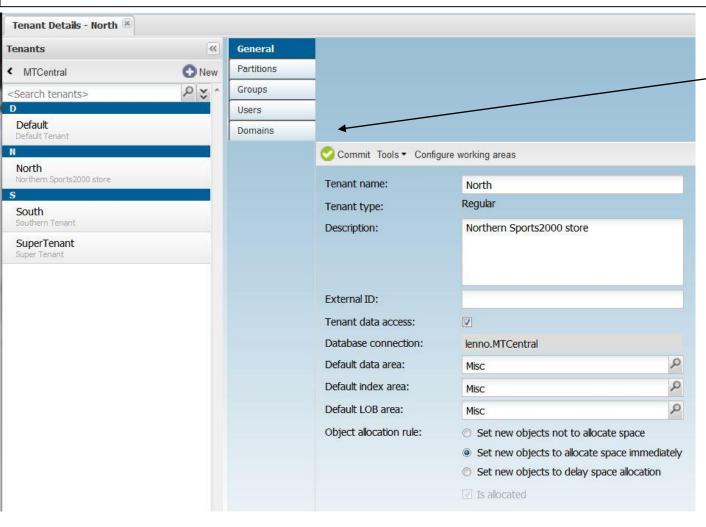

Click To Edit Domain

PUG Challenge Americas - 2013

TDK
Consulting
Services Inc

#### Setting up tenants, domains, and users – Creating Domains

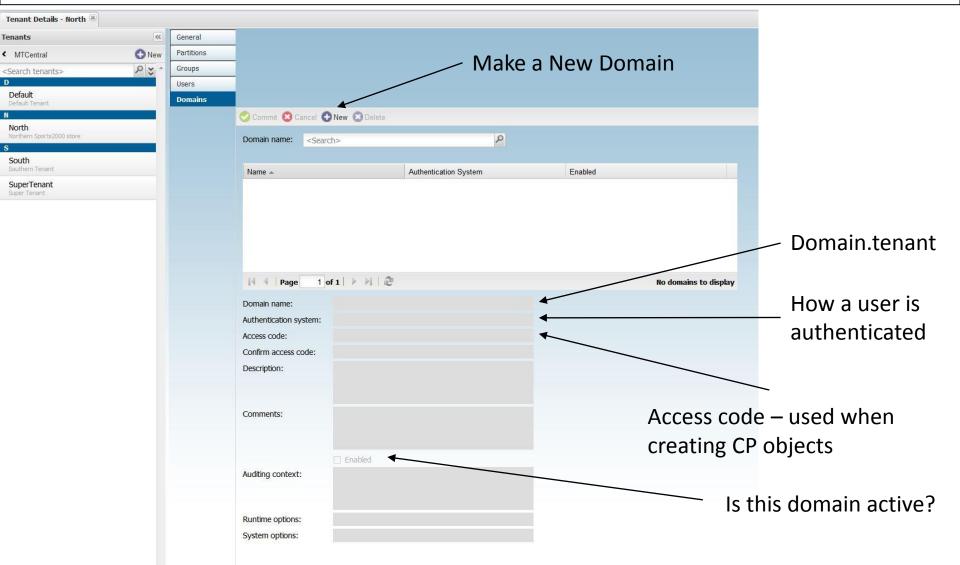

PUG Challenge Americas - 2013

TDK
Consulting
Services Inc

#### Setting up tenants, domains, and users – Creating Domains

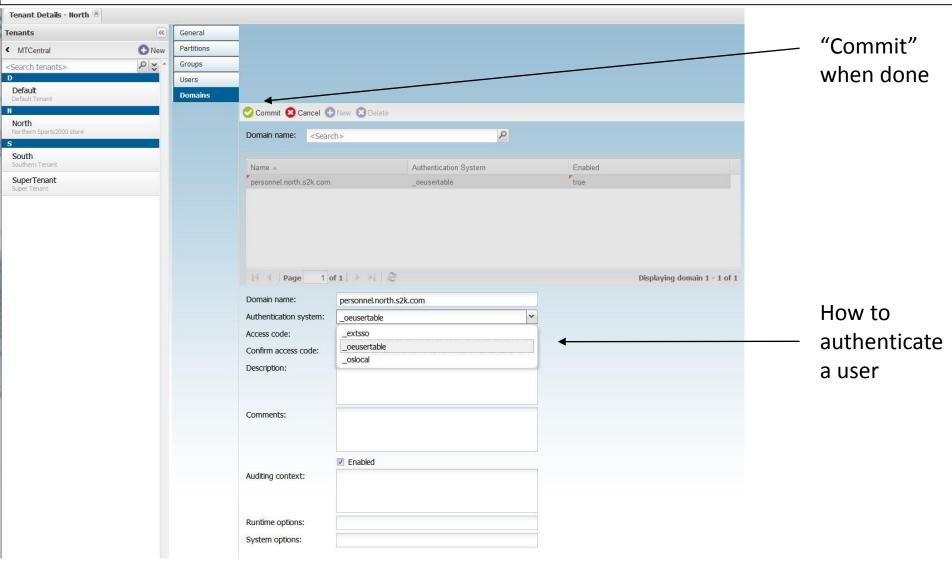

PUG Challenge Americas - 2013

TDK
Consulting
Services Inc

#### Setting up tenants, domains, and users – Creating Domains

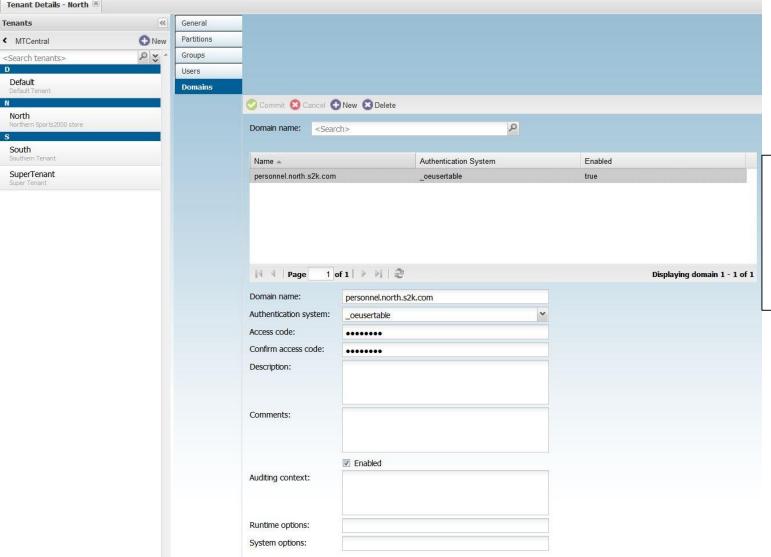

How things look after the "personnel" domain's been added

PUG Challenge Americas - 2013

TDK
Consulting
Services Inc

#### Setting up tenants, domains, and users – Creating Domains

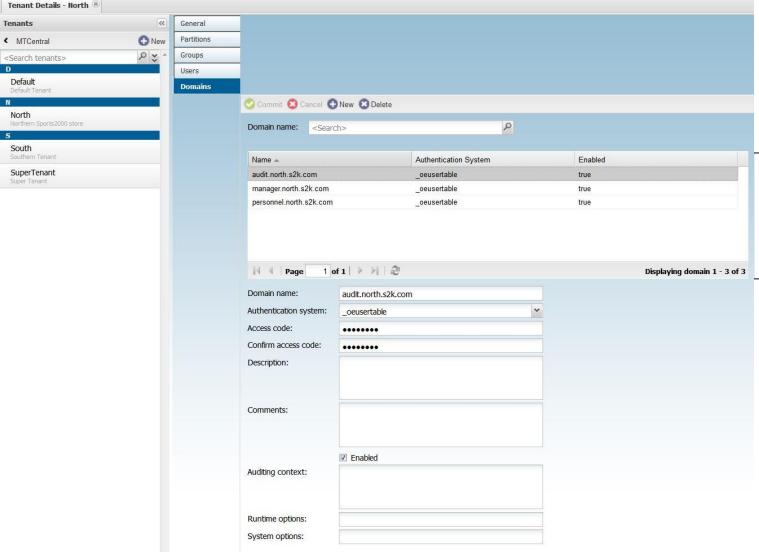

And how they look after all the "north" domains have been added

PUG Challenge Americas - 2013

TDK
Consulting
Services Inc

#### Setting up tenants, domains, and users – Creating Users

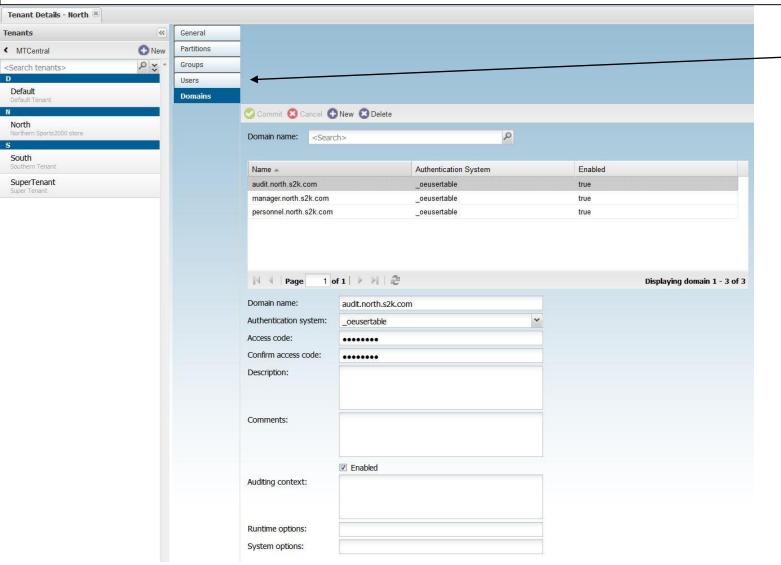

Click to add users

PUG Challenge Americas - 2013

TDK
Consulting
Services Inc

#### Setting up tenants, domains, and users – Creating Users

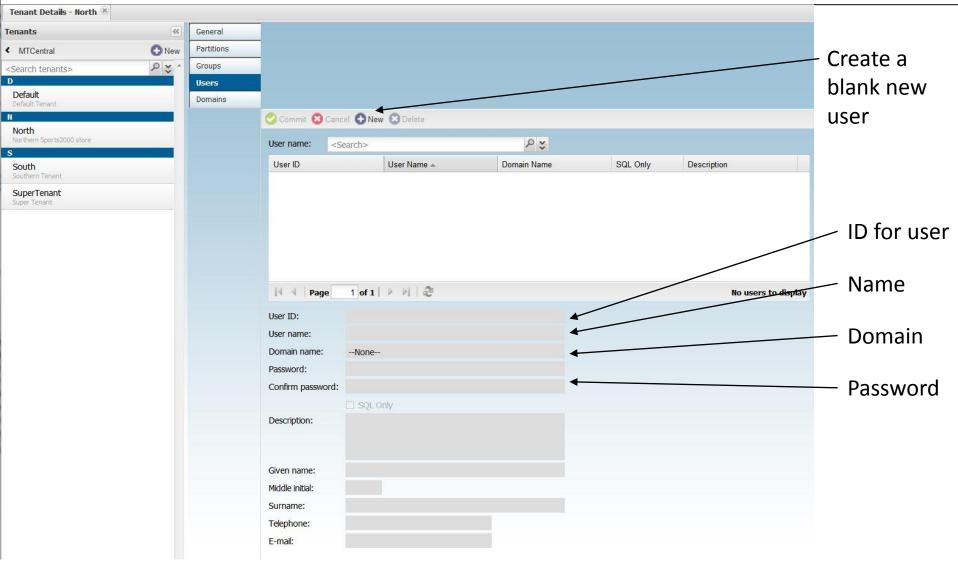

PUG Challenge Americas - 2013

TDK
Consulting
Services Inc

#### Setting up tenants, domains, and users – Creating Users

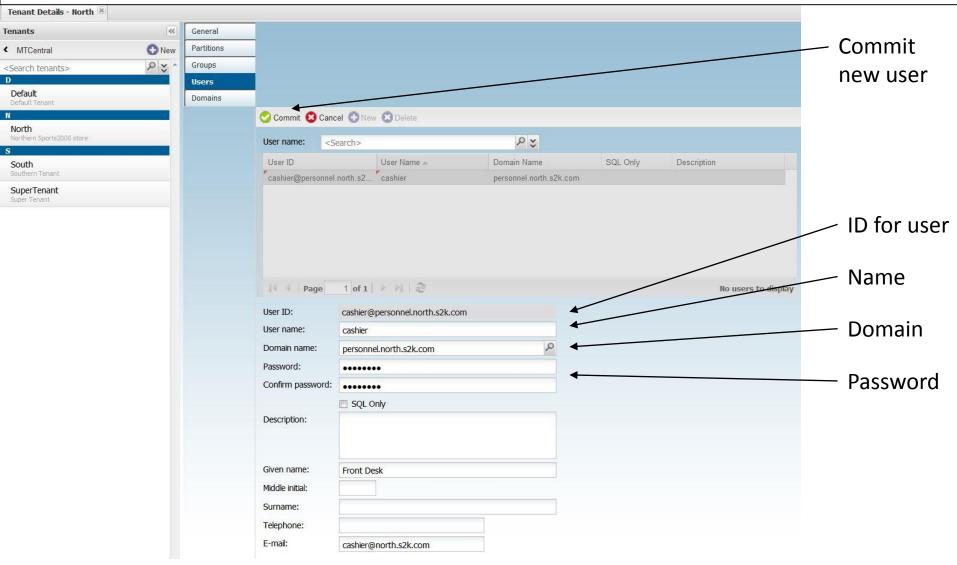

PUG Challenge Americas - 2013

Tenant Details - North

TDK
Consulting
Services Inc

#### Setting up tenants, domains, and users – Creating Users

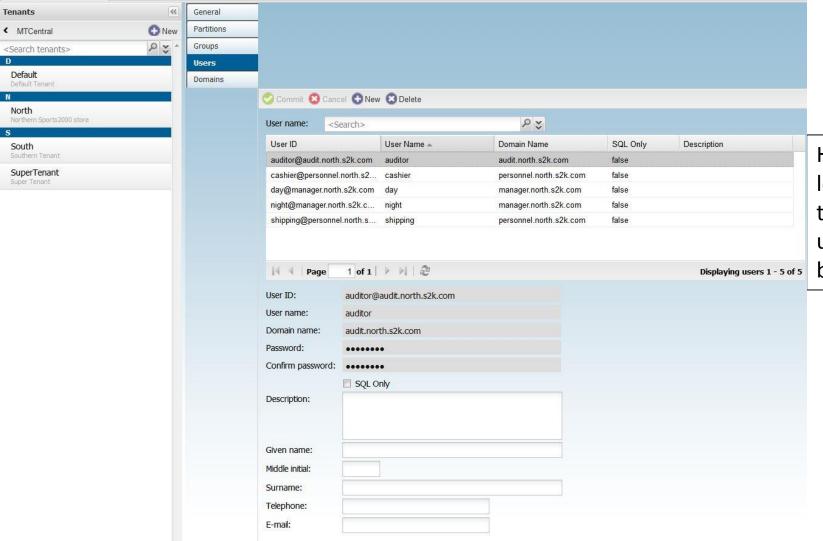

How things look after all the "north" users have been added

## TDK Consulting Services Inc

#### MT Tenant - Final Configuration

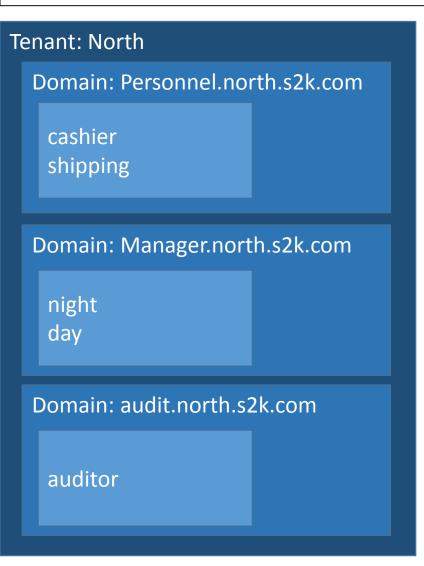

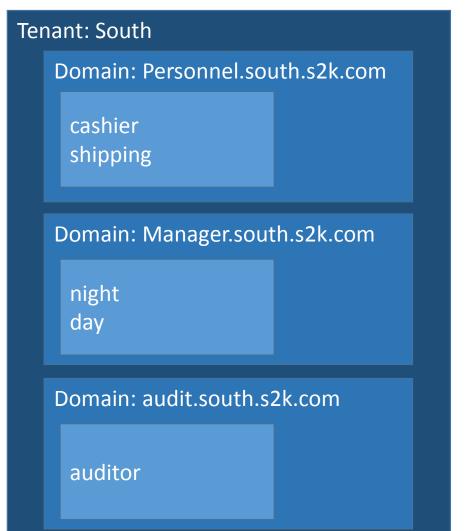

## Migrating to MultiTenancy PUG Challenge Americas - 2013

TDK
Consulting
Services Inc

Tenants need their data....

PUG Challenge Americas - 2013

TDK
Consulting
Services Inc

#### Loading the Tenant Data

D:\test\MT\central\db>mpro sports2000 -U superuser@superdomain.s2k.com -P password

- Go to the Data Admin Tool
- Admin->Load->Table Contents
- Select all tables to load

PUG Challenge Americas - 2013

TDK
Consulting
Services Inc

#### Loading the Tenant Data

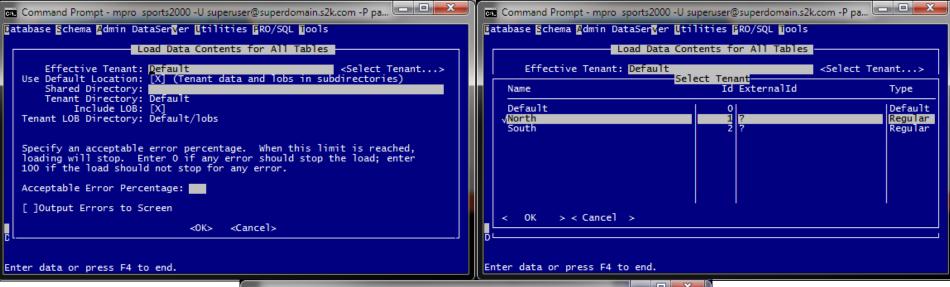

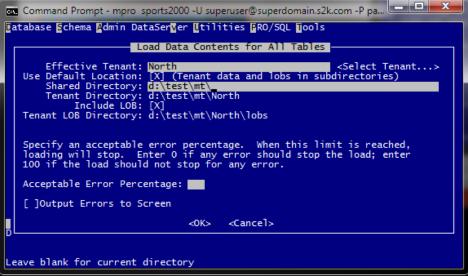

PUG Challenge Americas - 2013

TDK
Consulting
Services Inc

#### Loading the Tenant Data

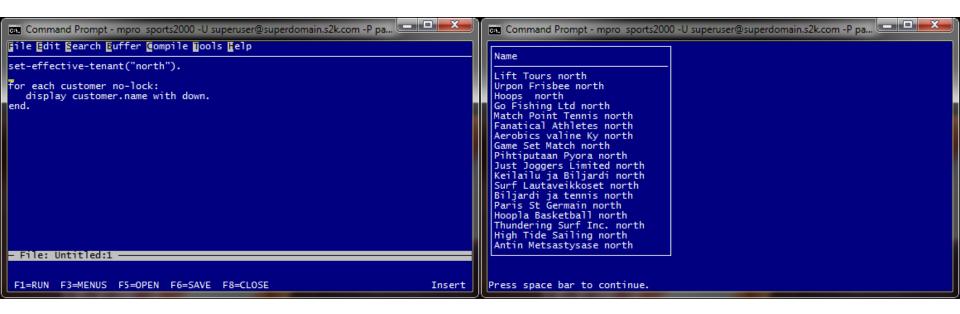

PUG Challenge Americas - 2013

TDK
Consulting
Services Inc

#### Loading the Tenant Data

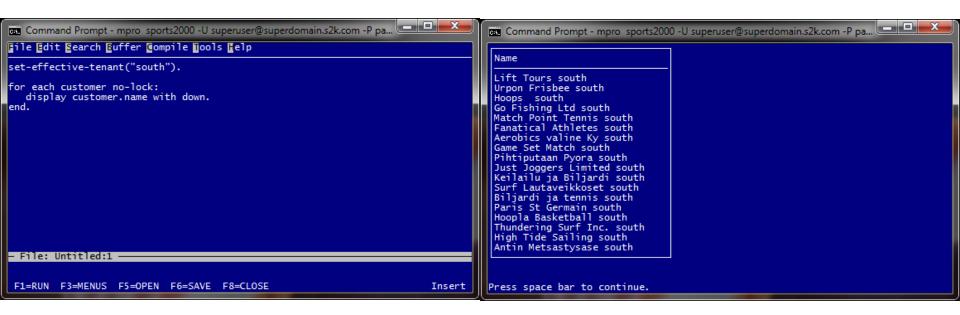

PUG Challenge Americas - 2013

## TDK Consulting Services Inc

#### And there was great celebration!

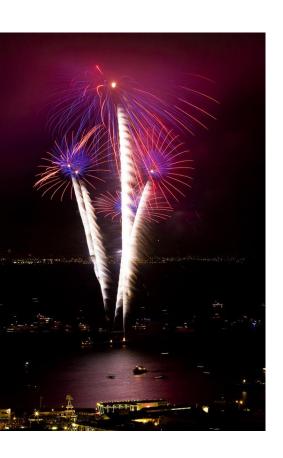

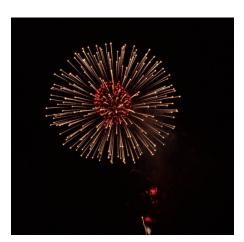

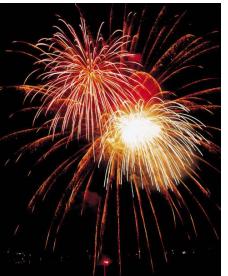

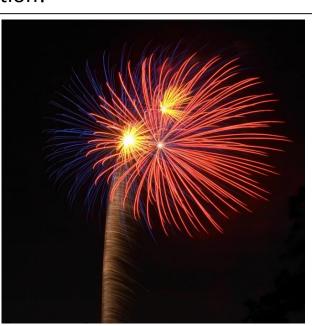

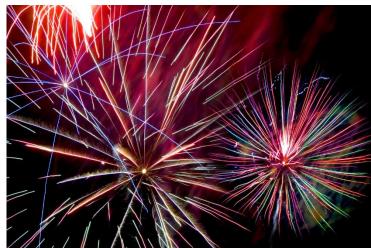

TDK
Consulting
Services Inc

PUG Challenge Americas - 2013

Until someone asked about the elephant in the room...

What about appservers?

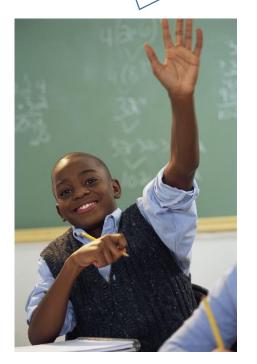

What about webservices?

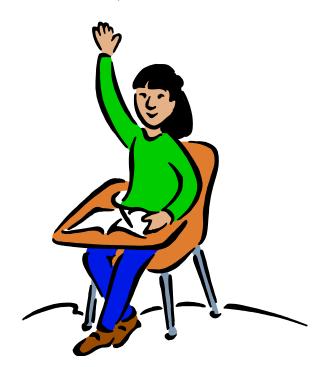

#### Client Principal to the Rescue!

Client-Principal: A security token containing trusted user credentials that establish user identity for an ABL session and database connection(s).

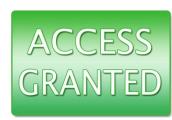

#### Types of CP objects:

| Туре     | Description                                                                                                    |
|----------|----------------------------------------------------------------------------------------------------|
| Unsealed | The CP object information has not been authenticated and can be changed. (See the "LOGIN-STATE" attribute for more details)                      |
| Sealed   | CP object values have been set to authenticate access to the user@domain's tenant, then converted to a tamper-proof token that can't be changed. |

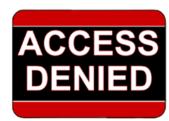

PUG Challenge Americas - 2013

TDK
Consulting
Services Inc

#### Client Principal – Establishing a Session

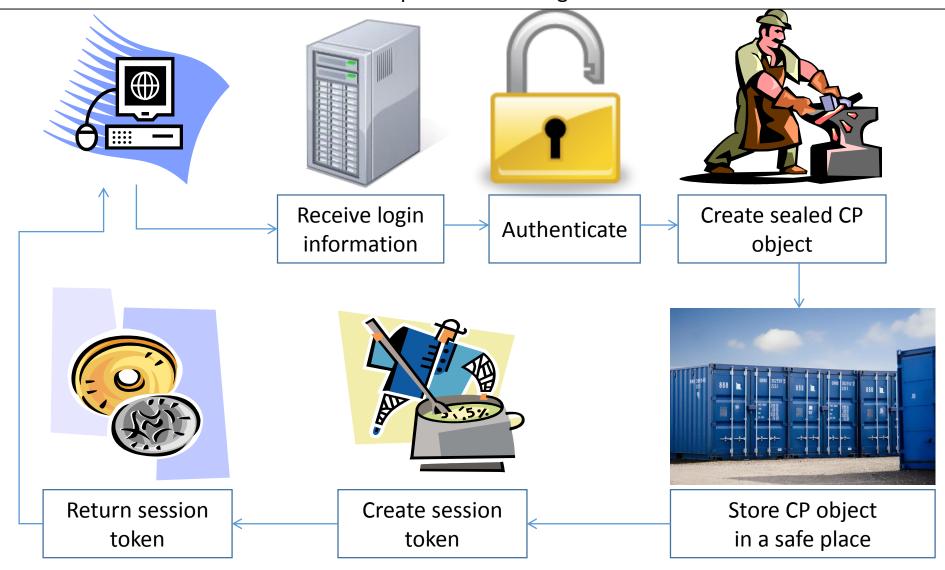

## TDK Consulting Services Inc

#### Client Principal – Making a Session Service Call

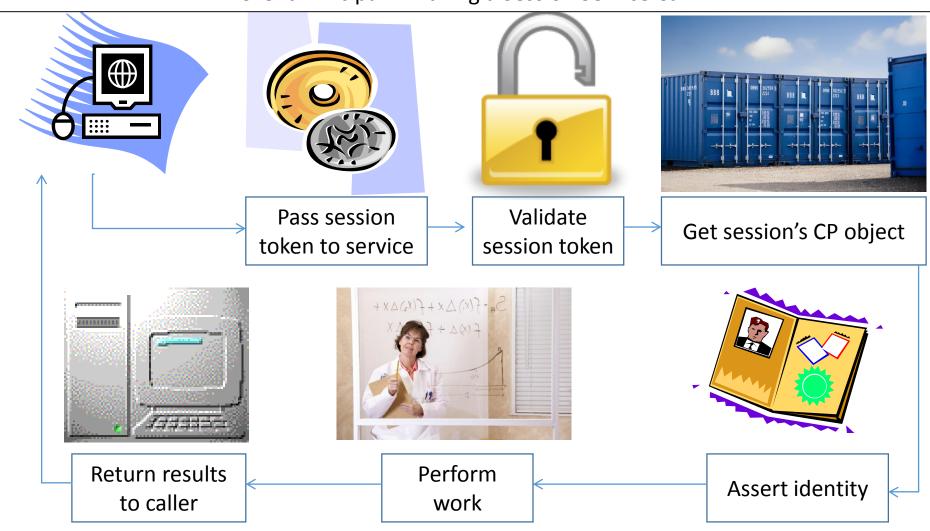

## TDK Consulting Services Inc

#### Client Principal – Making a Remote Session Service Call

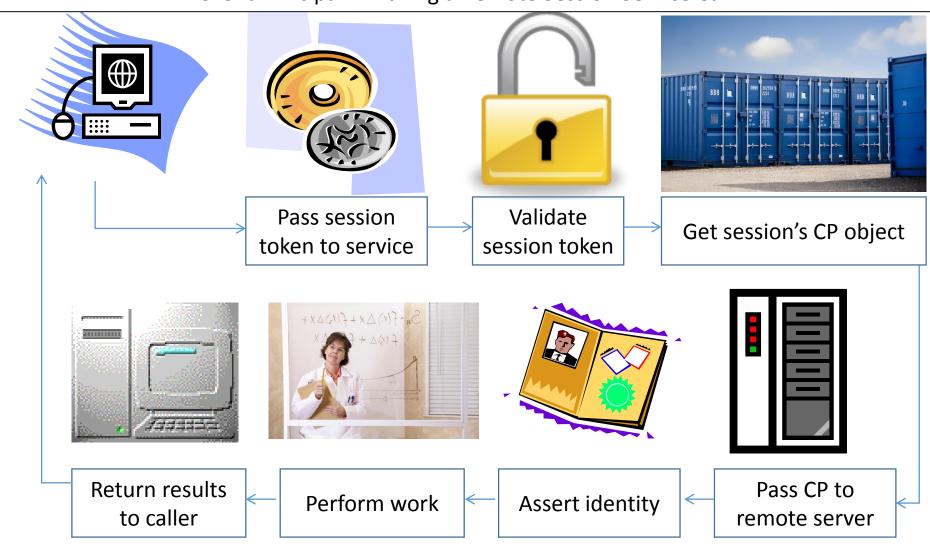

PUG Challenge Americas - 2013

TDK
Consulting
Services Inc

PUG Challenge Americas - Client Principal and Security Sessions

- Programming with the Client-Principle Object -- Chris Longo
- Basics of Identity Mgmt in OpenEdge (Part I) -- Peter Judge
- Coding with ID Mgmt and Security (Part II) -- Peter Judge
- Server Access The REST of the Story -- Mike Jacobs

PUG Challenge Americas - 2013

TDK
Consulting
Services Inc

**Question Period** 

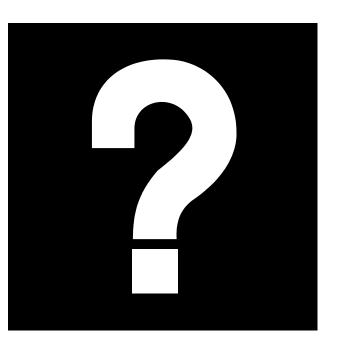

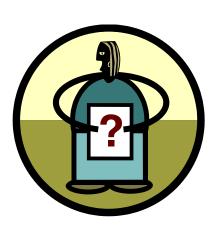

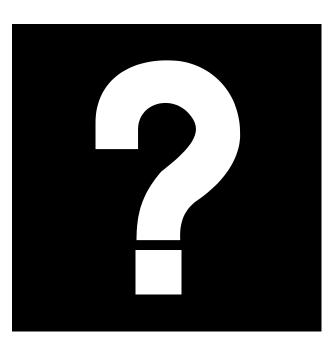

## Migrating to MultiTenancy Thank you for your time!

TDK
Consulting
Services Inc

This presentation brought to you by:

Tim Kuehn
Senior OpenEdge Consultant
TDK Consulting Services Inc.
519-576-8100 <u>tim.kuehn@gmail.com</u>